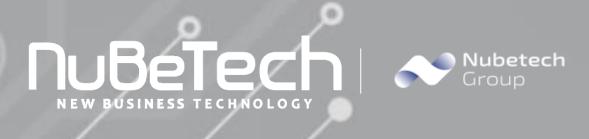

# NO INVOICING

Microsoft Dynamics 365 Business Central

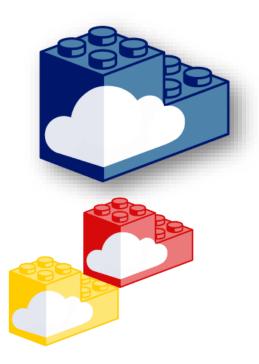

 NuBeTech S.p.A
 Tel 02 48731516

 Via Milano 37/C - 20064, Gorgonzola (MI)
 Tel 02 48731516

 Partita IVA: 10482630968 Codice SDI : M5ITOJA
 info@nubetech.it

www.nubetech.it h.it www.nubetechgroup.com

in 🕩

NuBeTech has developed a complete suite of App products that can be used in different implementation scenarios. In fact, specific solutions are developed within our Software Factory to bridge the gap between ERP and Digital Transformation: from the creation of customized portals and Apps for order collection, to extended Supply Chain solutions.

**Business Central** is a business management solution for small and mid-sized organizations that automates and streamlines business processes and helps you manage your business. Highly adaptable and rich with features, Business Central enables companies to manage their business, including finance, manufacturing, sales, shipping, project management, services, and more. In our view, it's the best on the market when it comes to depth of flexibility and functionality. Microsoft gives to partners the faculty to develop and published integrated functionalities.

### NO INVOICING

#### **Business Requirements**

This function is extremely useful if you need to create Sales and Purchase documents that do not need to be invoiced.

#### **Technical information**

Our Software Factory has developed a list of specific solutions that increase the functional capabilities of Business Central.

No invoicing module allows you to post the Sales / Purchase documents without creating invoices and ledger entries.

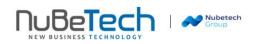

## **User Manual**

?

In "Sales Order" card, Tab "General" a new field "No Invoicing" has been added on Tab "Shipping and Billing".

| Sales Order   Work Date: 23/                  | /01/2025                                       |            |                                                                           |                                                                               | e               | +             |                |         |
|-----------------------------------------------|------------------------------------------------|------------|---------------------------------------------------------------------------|-------------------------------------------------------------------------------|-----------------|---------------|----------------|---------|
| 1009 · Cannor                                 | n Group SpA                                    |            |                                                                           |                                                                               |                 |               |                |         |
| imes The available inventor                   | ry for item 1120 is lower than th              | ne enterec | d quantity at this                                                        | s location.                                                                   | Show            | w details   [ | Don't show aga | iin     |
| Home Prepare Print/Se                         | end Request Approval Ord                       | er A       | ctions ∨ Rela                                                             | ated $\sim$ . F                                                               | Fewer o         | ptions        |                |         |
| 🛅 Post 🗸 🕃 Relea                              | ase 🗸 📸 Create Warehous                        | se Shipme  | ent 🛛 🔓 Creat                                                             | e Inventor                                                                    | y Put-av        | way/Pick      | 🔠 Archive I    | Docum   |
|                                               | ·                                              |            |                                                                           |                                                                               |                 |               |                |         |
| Shipping and Billing                          |                                                |            |                                                                           |                                                                               |                 |               |                | Show le |
|                                               |                                                |            |                                                                           |                                                                               |                 |               |                |         |
| Ship-to                                       | Default (Sell-to Address)                      | $\sim$     | Shipment Da                                                               | ate ····                                                                      | 2               | 3/01/2025     |                |         |
| Ship-to ·····                                 | Default (Sell-to Address)<br>Sig. Franco Verdi | ~          | Shipment Da<br>No Invoicing                                               |                                                                               |                 | 3/01/2025     |                |         |
|                                               | . ,                                            | ~          | <u> </u>                                                                  | g                                                                             | ••••            | 3/01/2025     |                |         |
| Contact                                       | . ,                                            | ×          | No Invoicing                                                              | g · · · · · ·                                                                 | · · · · (       |               |                |         |
| Contact ·····                                 | Sig. Franco Verdi                              |            | No Invoicing<br>Shipping Ad                                               | g<br>lvice<br>Vhse. Hand                                                      | ···· P          |               |                |         |
| Contact · · · · · · · · · · · · · · · · · · · | Sig. Franco Verdi                              |            | No Invoicing<br>Shipping Ad<br>Outbound V                                 | g<br>lvice · · · ·<br>Vhse. Hand<br>ne · · · · ·                              | P               | artial        |                |         |
| Contact                                       | Sig. Franco Verdi FF DHL                       |            | No Invoicing<br>Shipping Ad<br>Outbound V<br>Shipping Tin                 | g<br>lvice · · · ·<br>Vhse. Hand<br>ne · · · · · ·<br>Shipping ·              | P<br>d · [<br>1 | artial        |                |         |
| Contact                                       | Sig. Franco Verdi FF DHL                       |            | No Invoicing<br>Shipping Ad<br>Outbound V<br>Shipping Tin<br>Late Order S | g<br>Ivice · · · ·<br>Vhse. Hand<br>ne · · · · · ·<br>Shipping ·<br>ipments · | P<br>[<br>1     | D<br>No       |                | ~       |

When enabled, a prompt confirmation appears to clearly inform that the order will not be invoiced.

Are you sure that Order 1009 is not going to be invoiced?

| Yes | No |
|-----|----|
|-----|----|

. If you accept and click "Post" you will not see the standard message.

| (j) | ⊖ Ship           |
|-----|------------------|
|     | ○ Invoice        |
|     | Ship and Invoice |

| ОК | Cancel |
|----|--------|

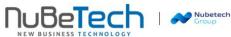

| You wi                                                 | ll only be asked if ye                            | ou want to post t   | he order.           |                  |                      |                 |                              |         |
|--------------------------------------------------------|---------------------------------------------------|---------------------|---------------------|------------------|----------------------|-----------------|------------------------------|---------|
|                                                        |                                                   | ? Do yo             | ou want to post t   | he order?        |                      |                 |                              |         |
|                                                        |                                                   |                     |                     | Ye               | s No                 |                 |                              |         |
|                                                        | e shipment will be<br>der line will report t      |                     |                     | qual to the "Qua | antity Shipp         | oed".           |                              |         |
| $\leftarrow$                                           | Sales Order   Work Date                           | e: 23/01/2025       |                     |                  | Ø                    | ı≥ +            | Ī                            |         |
|                                                        | 1009 · Cann                                       | on Group S          | SpA                 |                  |                      |                 |                              |         |
|                                                        | Home Prepare Pri                                  | int/Send Request Ap | oproval Orde        | r Actions $\vee$ | Related $\vee$ F     | ewer options    |                              |         |
|                                                        | 🛅 Post 🗸 🕞 F                                      | Release 🗸   🏙 Cre   | eate Warehouse      | e Shipment 🛛 😭 C | reate Inventory      | y Put-away/Pick | 🔠 Archive Do                 | ocument |
| General > 23/01/2025 23/01/2025 23/01/2025 IT-FN-VEN R |                                                   |                     |                     |                  |                      |                 |                              |         |
|                                                        | Lines Manage                                      | Line Order          |                     |                  |                      |                 | 1                            | · 63    |
|                                                        | Lines <u>Manage</u><br><sup>™</sup> New Line  ™ D | Line Order          | ct items            |                  |                      |                 |                              |         |
|                                                        |                                                   |                     |                     |                  |                      |                 |                              |         |
|                                                        | Туре                                              | Qty. to Ship        | Quantity<br>Shipped | Qty. to Invoice  | Quantity<br>Invoiced | Qty. to Assign  | ltem Charge Qty<br>to Handle |         |
|                                                        | $\rightarrow$ <u>Item</u> :                       |                     | 1                   |                  | 1                    | 0               | (                            | )       |
|                                                        | 4                                                 |                     |                     |                  |                      |                 |                              | •       |

The same functionality exists in the following pages:

- Sales Return Order;
- Purchase Order;
- Purchase Return Order;
- Subcontracting Order.

It's possible to use a Setup linked to the Reason Code.

A new field "No Invoicing" has been added to the "Reason Codes" table, so when you select a "Reason Code" the "No Invoicing" field is inherited on the above pages.

| $\leftarrow$ | Reason        | Reason Codes   Work Date: 23/01/2025 |       |        |               |  |         | С        | 2 |
|--------------|---------------|--------------------------------------|-------|--------|---------------|--|---------|----------|---|
|              | ,₽ Se         | earch 💽 Analyse                      | + New | 🐯 Edit | .ist 📋 Delete |  | Ċ       | $\nabla$ | ≡ |
|              |               | Code †                               |       | De     | ription       |  | No Invo | icing    |   |
|              | $\rightarrow$ | SELL                                 |       | : Te   | t             |  |         |          |   |
|              |               | NO_INV                               |       | N      | Invoicing     |  |         | ✓        |   |
|              |               |                                      |       |        |               |  |         | _        |   |

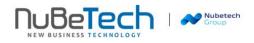